# **SF300**

# **Fingerprint- & RFID-Zutrittskontrolle**

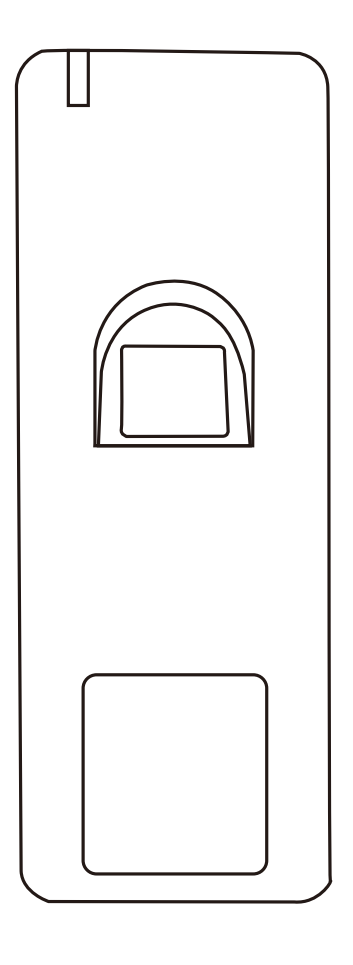

# $C \in$

Bedienungsanleitung

Das SF300 ist ein wasserdichter Fingerprint- und RFID-Außenleser aus Metall. Durch seine schlanke Abmessung, ist er ideal, um z.B. am Türrahmen befestigt zu werden. Er unterstützt bis zu 1000 Fingerabdrücke und bis zu 2000 Transponder. Da er über einen Wiegand-Daten-Ausgang verfügt, kann er als reines Lesegerät an einem internen Controller betrieben werden. Durch die mitgelieferte IR-Fernbedienung und die beiden Master-Transponder-Karten, kann das Gerät einfach programmiert werden.

## **Merkmale**

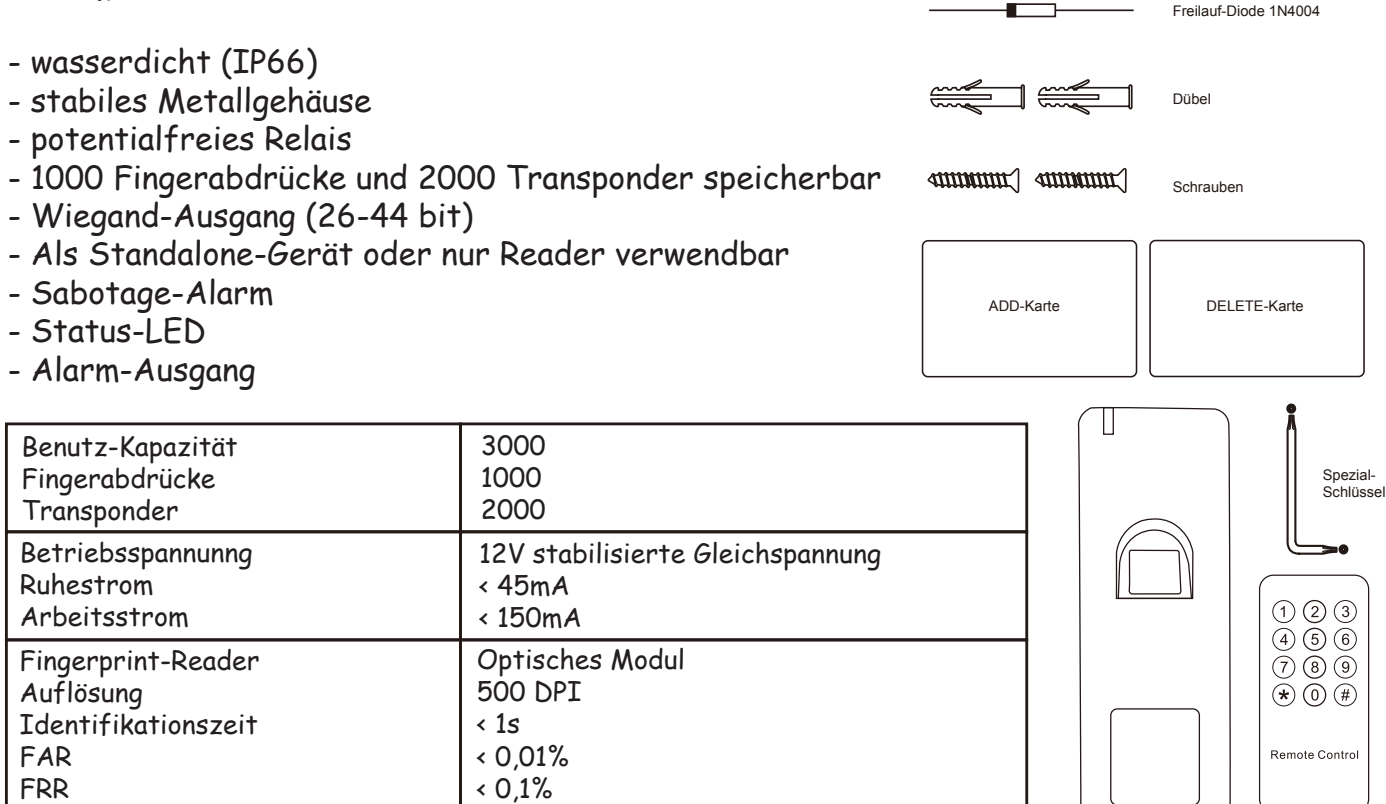

SF300 Fernbedienung ٦

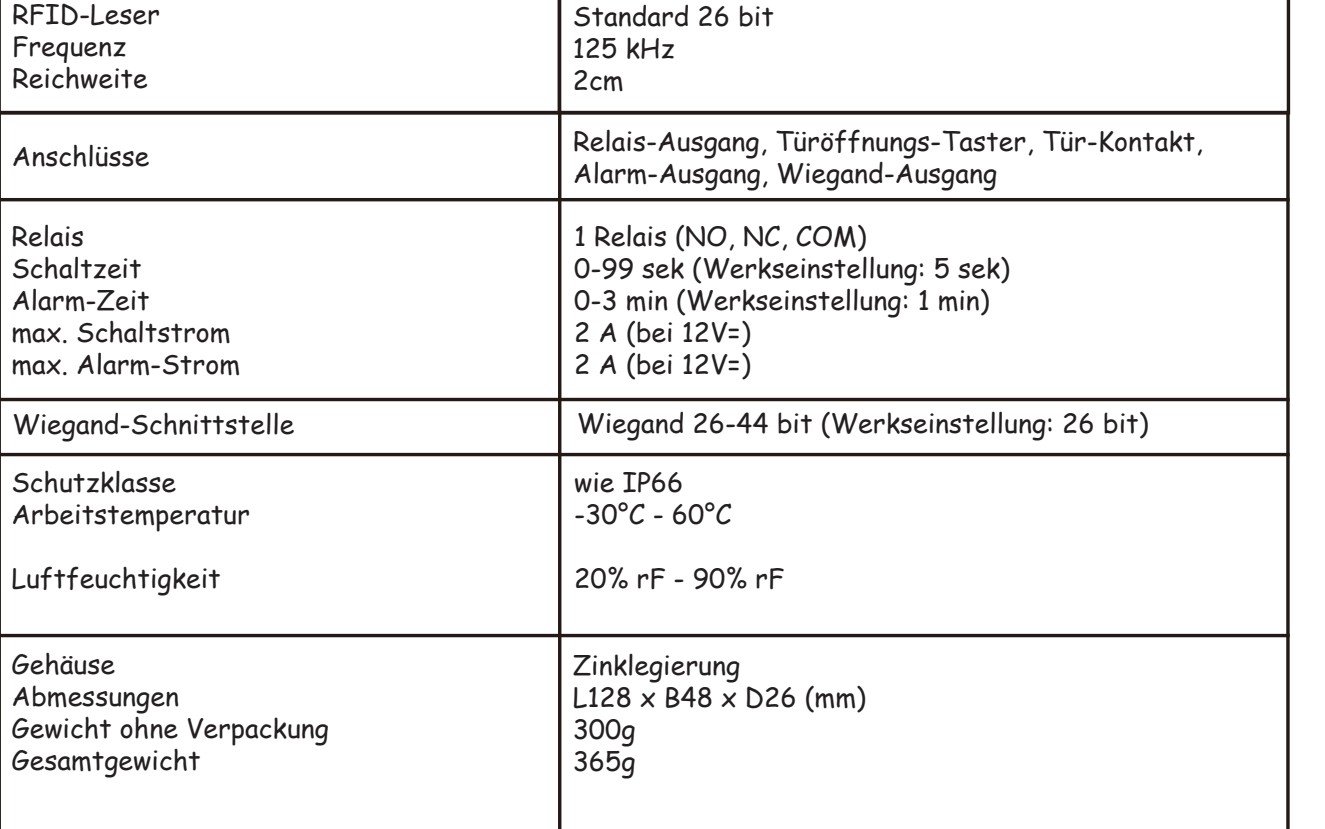

# **Installation**

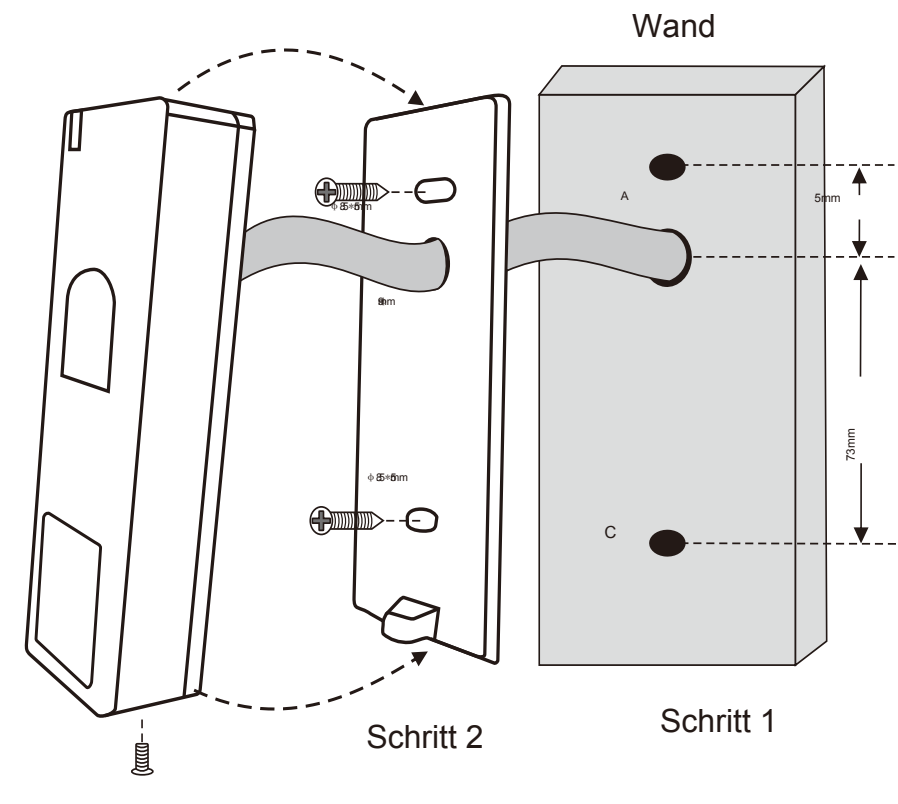

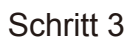

# **Anschlüsse**

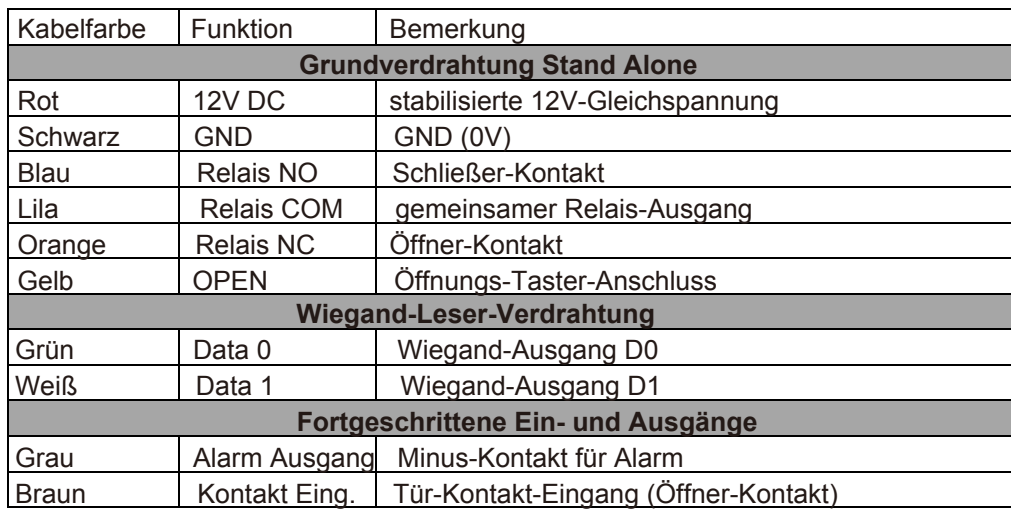

# **Sound- und LED-Indikatoren**

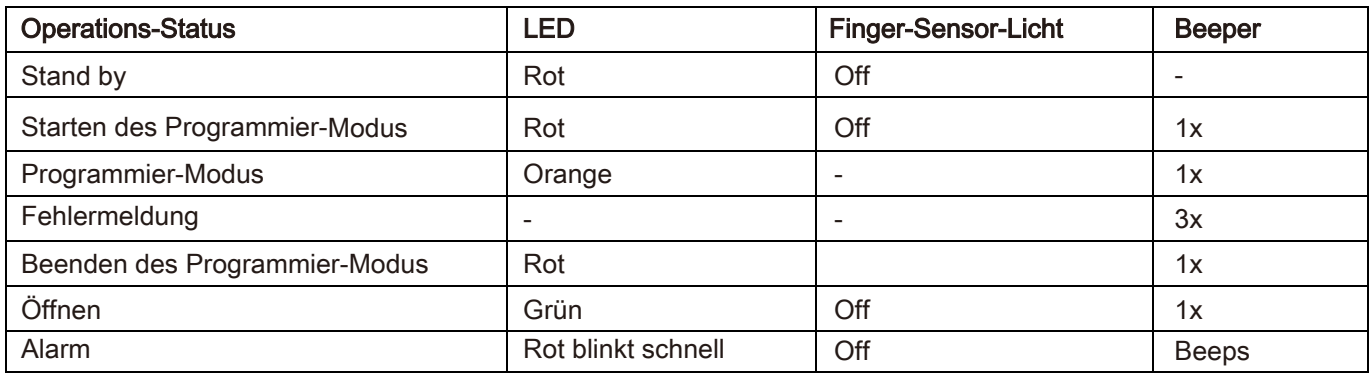

# **Verdrahtung als Stand-Alone-Gerät**

**Lock 1**: Arbeitsstrom **Lock 2**: Ruhestrom

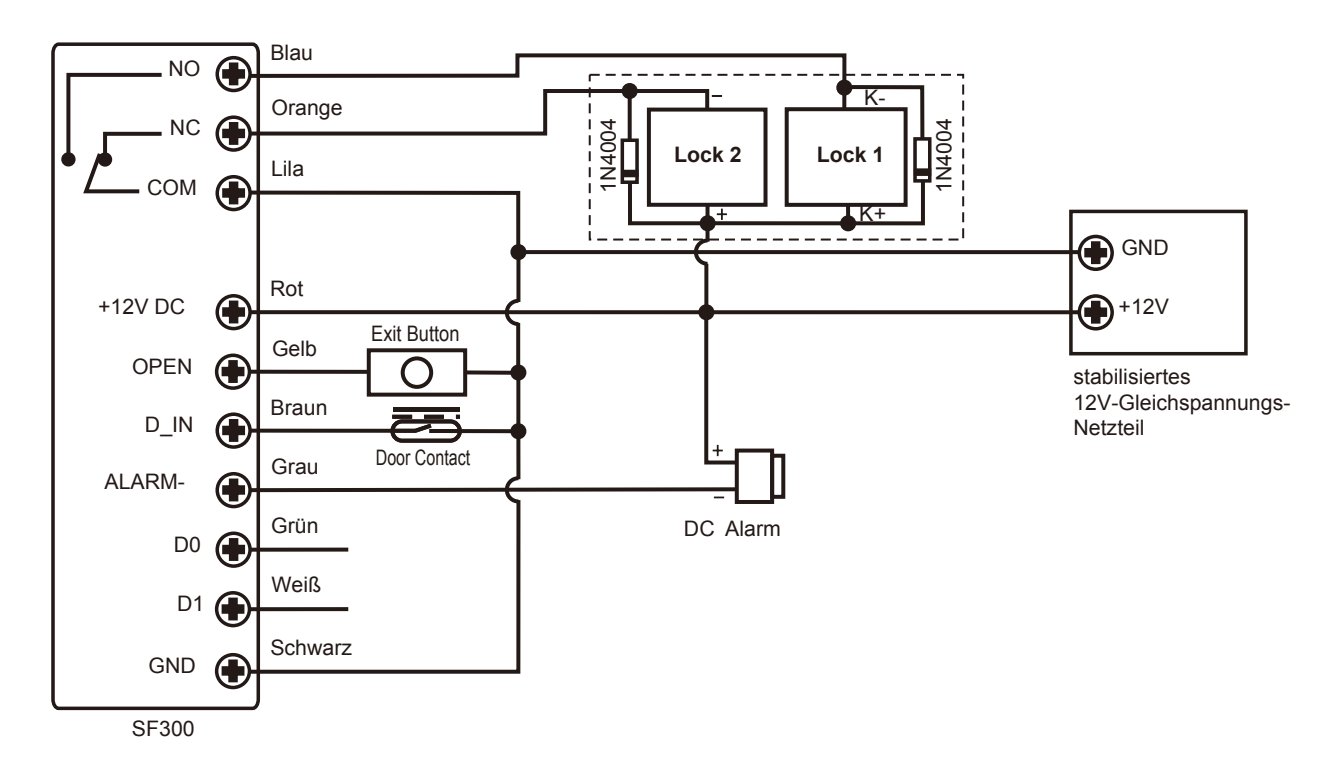

# **Verdrahtung als Wiegand-Leser**

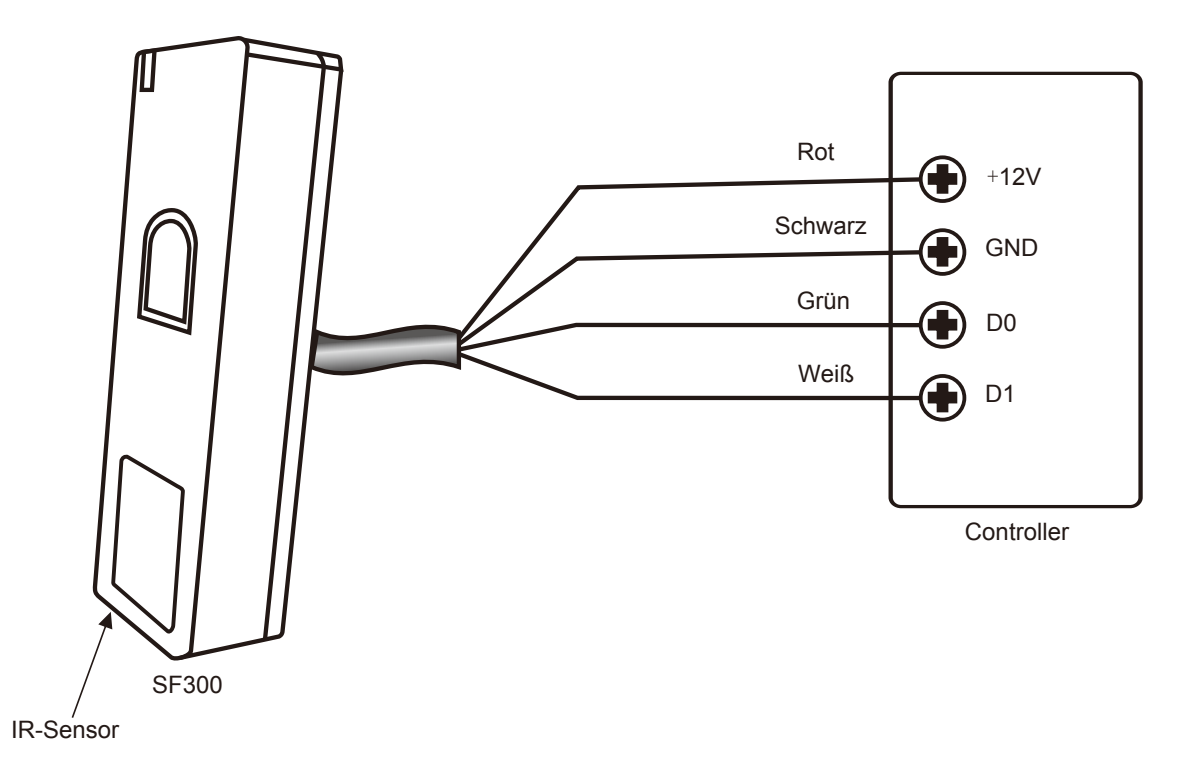

### **Programmierung**

Wenn Sie jedem Benutzer eine Speicherplatz-Nummer (=Benutzer-ID) zuweisen, können Sie anhand dieser ID, Benutzer in deren Abwesenheit löschen. Die Benutzer-ID kann eine Zahl zwischen 1 und 3000 sein. Beim Programmieren mit der Fernbedienung, muss diese auf den IR-Sensor (Gehäuse-Unterseite) gerichtet werden. Jeder Tastendruck muss einen Piepton im Gerät erzeugen.

**WICHTIG:** Benutzer-IDs dürfen nicht mit führenden Nullen angegeben werden. Die Aufzeichnung der Benutzer-IDs ist sinnvoll, sie sollte jedoch sicher verwahrt werden.

#### **Ändern des Master-Codes**

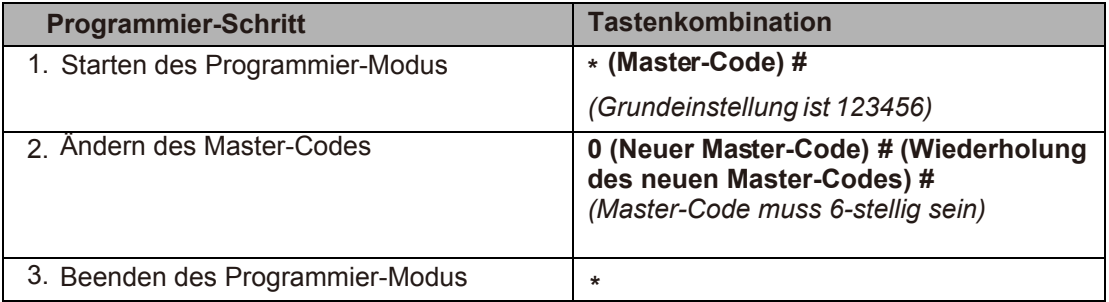

#### **Hinzufügen von Fingerabdruck (automatische Benutzer-ID)**

Das SF300 vergibt automatisch die nächste freie Benutzer-ID von 1~1000.

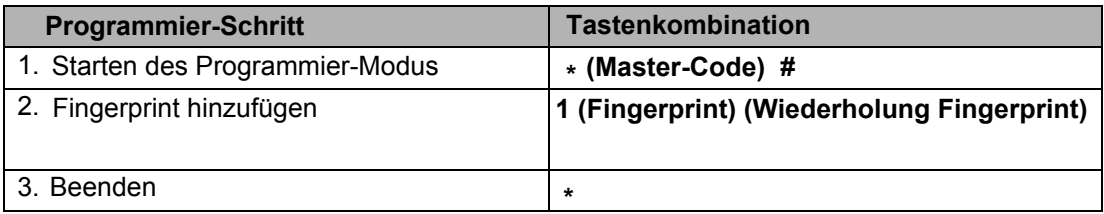

#### **Hinzufügen von Fingerabdruck (manuelle Benutzer-ID)** (mögliche Benutzer-ID: 1~1000)

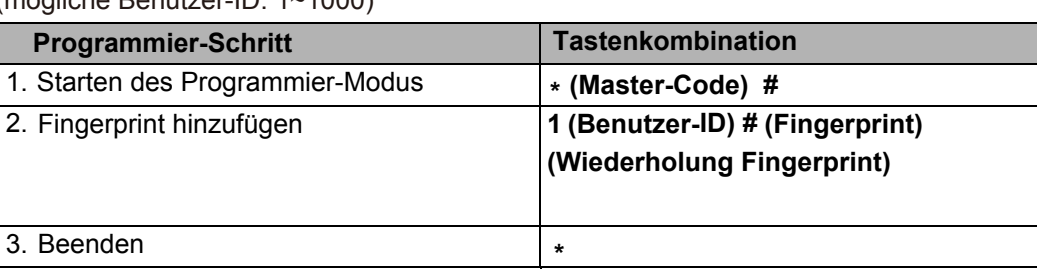

**eines Fingerabdruckes:** Sobald sich das SF300 im **!**Einlern-Modus befindet (LED orange), legen Sie den gewünschten Finger flächig, mit leichtem Druck auf das Sensor-Feld. Nehmen Sie den Finger erst wieder weg, wenn ein Piepton ausgegeben wurde. Legen Sie anschließend erneut den selben Finger auf, bis der Piepton wieder ausgegeben wurde. Zur Bestätigung des erfolgreichen Einlernens dieses Fingers, leuchtet die LED kurz grün auf und schaltet dann wieder in den Einlern-Modus (LED orange).

**Ablauf des Einlernens** 

#### **Hinzufügen von Transpondern (automatische Benutzer-ID)**

Das SF300 vergibt automatisch die nächste freie Benutzer-ID von 1001~3000.

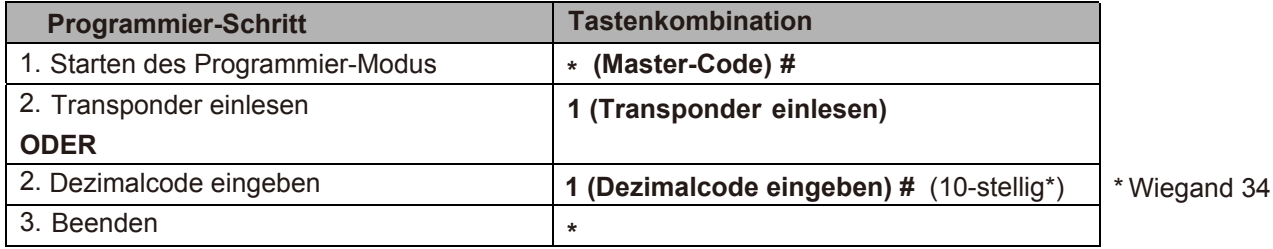

#### **Hinzufügen von Transpondern (manuelle Benutzer-ID)**

(mögliche Benutzer-ID: 1001~3000)

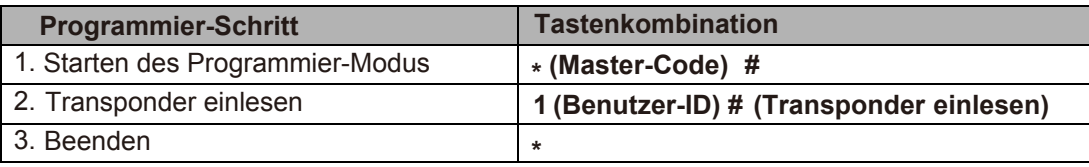

#### **Löschen von Benutzern**

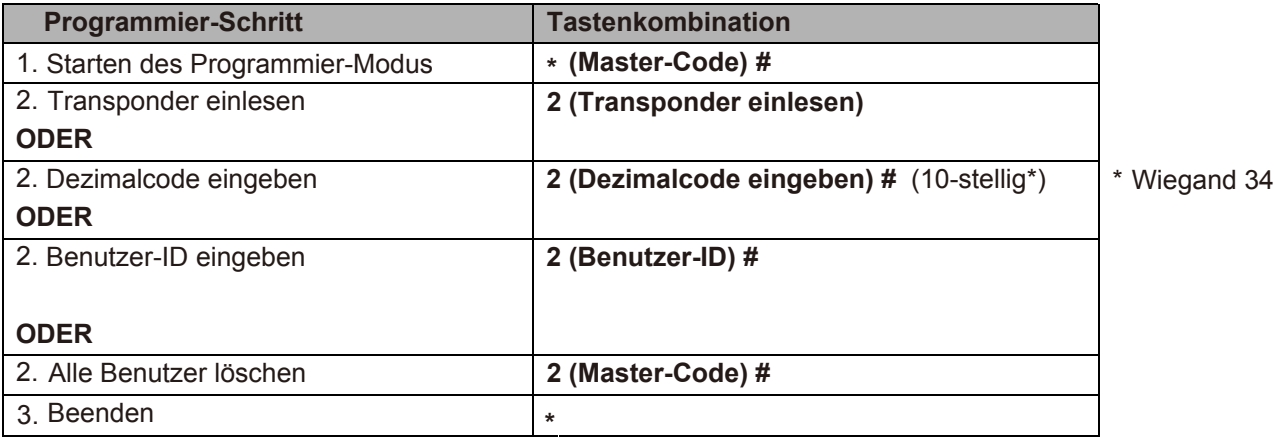

#### **Verwendung der Master-Karten**

**r** 

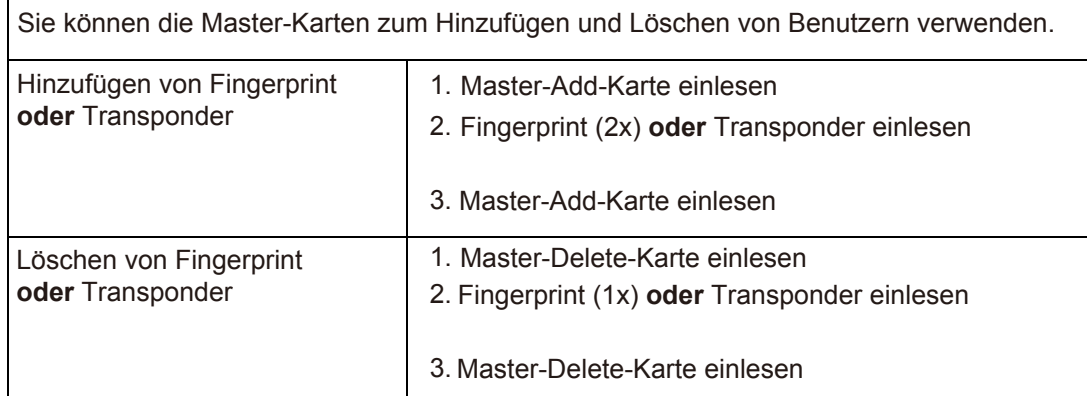

**Hinweis:** Sie können auch einen **Master-Add-** und einen **Master-Delete- Fingerabdruck** zum Hinzufügen und Löschen von Benutzern verwenden. **Die Vorgehensweise ist dieselbe, wie mit den Master-Karten.**

#### **Relais-Einstellungen**

Die Relais-Einstellungen legen das Verhalten des Relais bei Aktivierung fest.

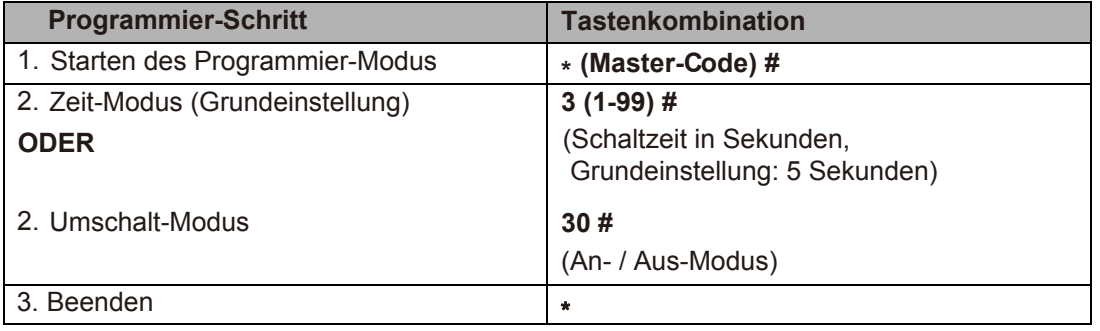

#### **Zugriffsmodus festlegen**

Für den Zugriff bei **Transponder+Fingerprint (Multi-Benutzer-Modus)** darf die Zeit zwischen dem Einlesen des/der Transponder(-s) und die Eingabe des/der Fingerprints **5 Sekunden nicht überschreiten**.

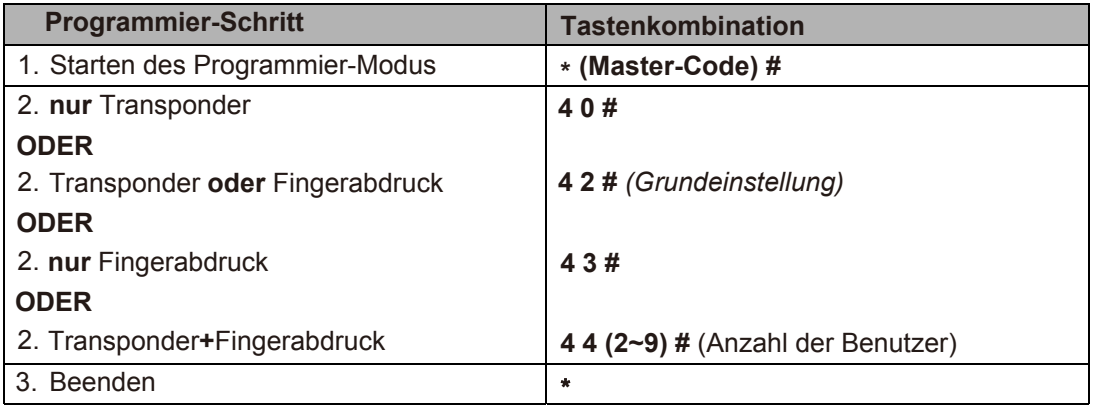

#### **Alarm-Einstellungen**

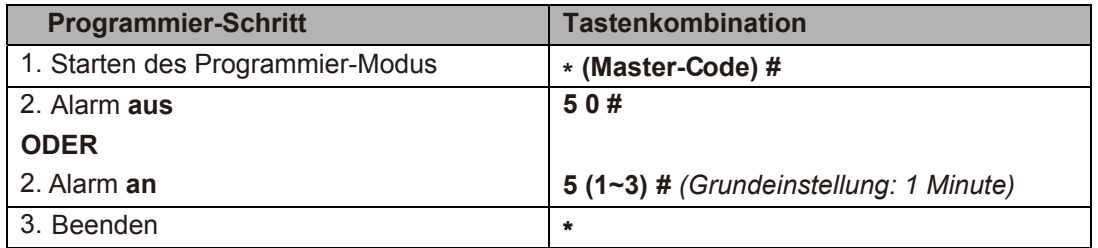

#### **Sabotage-Alarm einstellen**

Der Sabotage-Alarm wird nach 10 fehlgeschlagenen Transponder- bzw. Fingerabdruck-Versuchen ausgelöst. Er kann so eingestellt werden, dass der Zugriff für 10 Minuten verweigert wird oder der Alarm nur durch einen gültigen Benutzer abgestellt werden kann.

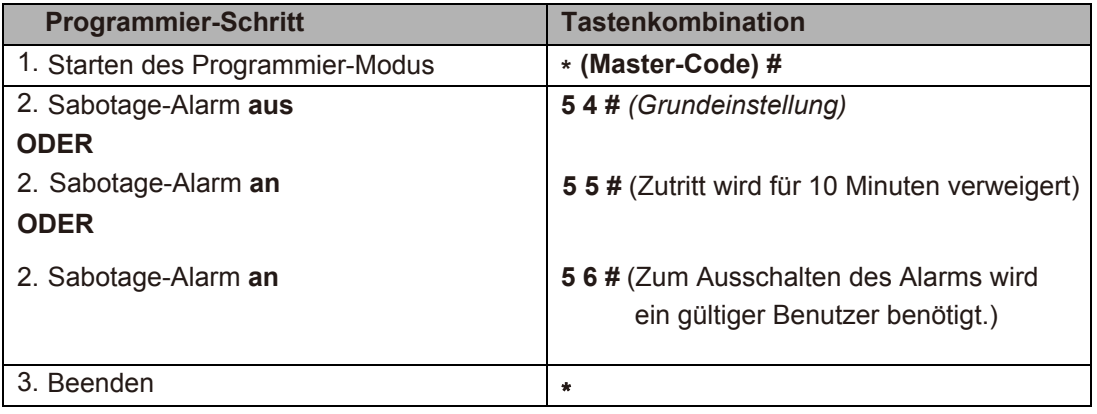

#### **Türöffnungs-Erkennung**

Wenn Sie einen optionalen Magnetkontakt oder einen eingebauten Magnetkontakt des Schlosses verwenden und die Tür normal geöffnet, aber nicht nach 1 Minute geschlossen wird, werden Sie durch den integrierten Beeper daran erinnert, die Tür zu schließen.

Der Piepton kann durch Schließen der Tür oder durch einen gültigen Benutzer abgestellt werden. Das Piepen endet aber auch automatisch nach der eingestellten Alarm-Dauer.

#### **Türöffnungs-Erkennung (Einbruch)**

Wenn Sie einen optionalen Magnetkontakt oder einen eingebauten Magnetkontakt des Schlosses verwenden und die Tür gewaltsam geöffnet wird, ertönt der integrierte Beeper und der externe Alarm (falls vorhanden). Der Piepton kann durch einen gültigen Benutzer abgestellt werden. Das Piepen endet aber auch automatisch nach der eingestellten Alarm-Dauer.

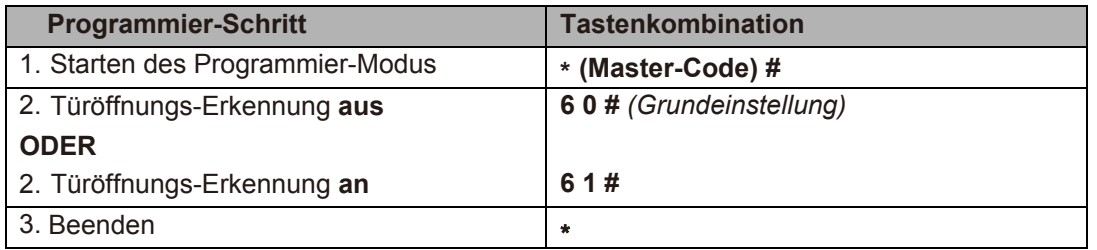

#### **Bedienung**

**Öffnen der Tür:** Einlesen eines gültigen Transponders oder Fingerabdruck

**Öffnen der Tür im Multi-Benutzer-Modus:** Einlesen von gültigen Transpondern und/oder Fingerabdrücken innerhalb der erforderlichen Zeit. (jeweils max. 5 Sekunden)

**Abstellen des Alarms:** Einlesen eines gültigen Benutzers oder Fingerandrucks

#### **Zurücksetzen auf Werkseinstellung**

**Zurücksetzen auf Werkseinstellung:** Spannung abschalten, OPEN-Taster (gelbes Kabel) gedrückt halten und dabei die Spannung wieder anschalten, nach Ertönen von zwei Beeps den OPEN-Taster loslassen, LED wird "orange", jetzt innerhalb von 10 Sekunden zwei Transponder einlesen (erster wird Master-Add und zweiter wird Master-Delete), LED wird "rot" und das Zurücksetzen ist abgeschlossen

**Hinweis:** Wurden keine Transponder eingelesen, drücken Sie zum Abschließen mindestens 10 Sekunden den OPEN-Taster. Nach dem Zurücksetzen auf Werkseinstellung sind alle gespeicherten Benutzer noch vorhanden.

#### **Geräte-ID ändern (! Wichtig bei Verwendung von Fingerabdrücken im Wiegand-Leser-Modus !)**

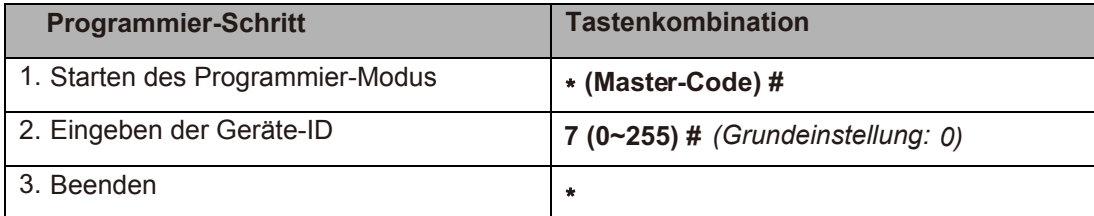

#### **Wiegand-Format einstellen**

Bitte stellen Sie das SF300 und Ihren Controller auf das gleiche Wiegand-Format ein.

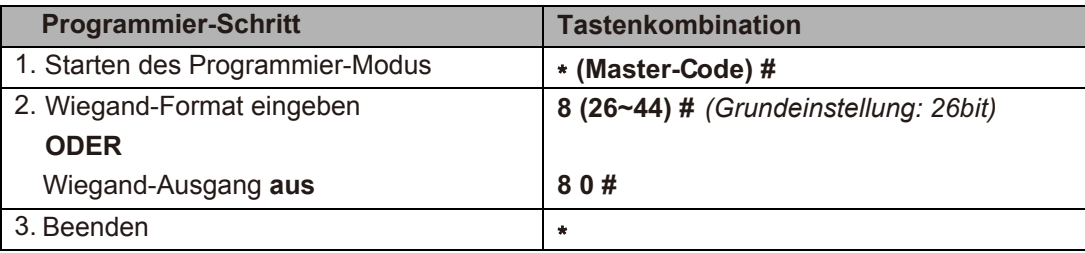

#### **Erweiterte Anwendung**

#### **Schleusen-Funktion**

Das SF300 unterstützt die Schleusen-Funktion für zwei Türen. Verwendung findet diese Funktion hauptsächlich in Banken, Gefängnissen und anderen Orten, wo eine höhere Sicherheitsstufe erforderlich ist.

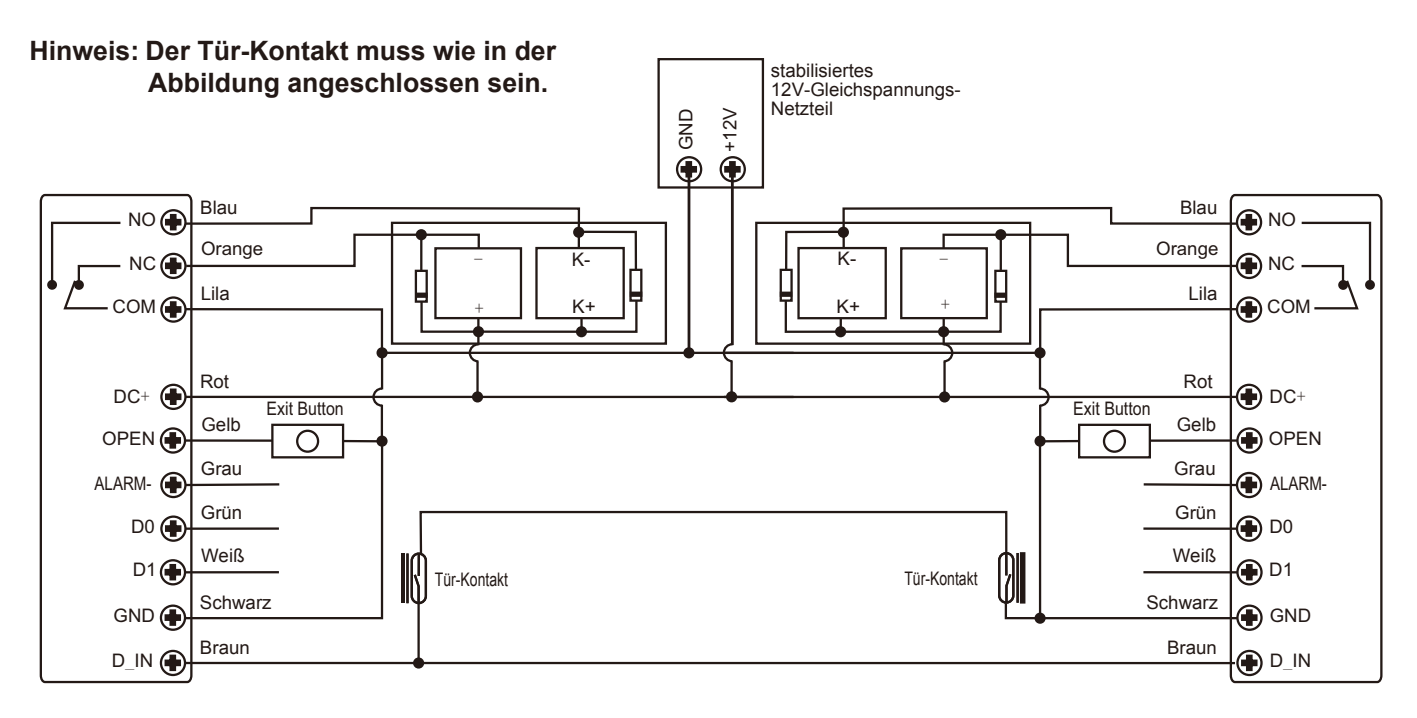

SF300 (A) SF300 (B)

#### **Schritt 1:**

Speichern Sie alle Benutzer in beide Leser (A und B) ein.

#### **Schritt 2:**

Stellen Sie beide Leser (A und B) auf Schleusen-Funktion.

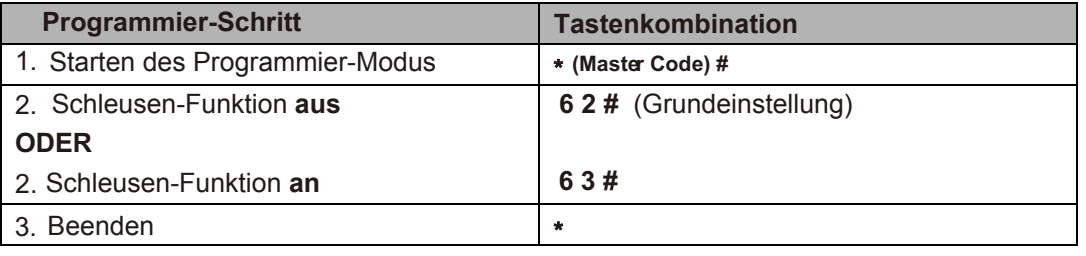

Copyright by I-KEYS Seite *8*